# **Quick Guide**

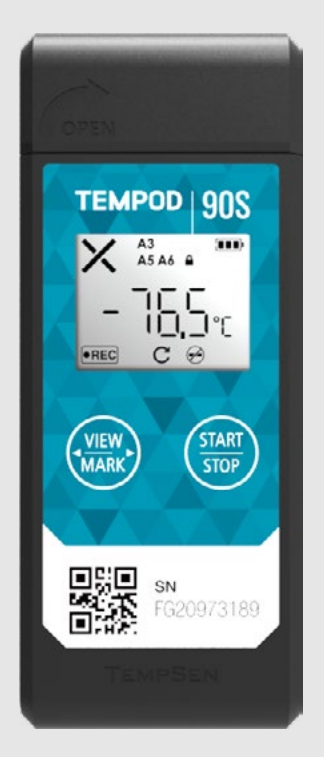

#### **1> Configuration**

#### **▼ Configure Device Online**

Connect Tempod® data logger to PC via USB connection, open online configuration portal ou-tempod.tempsen.com in internet browser, then select the device you are going to configure, input configuration parameters, download configuration profile (.cfg) and save it to the logger created Removable Storage Device "TempSenDisk" .

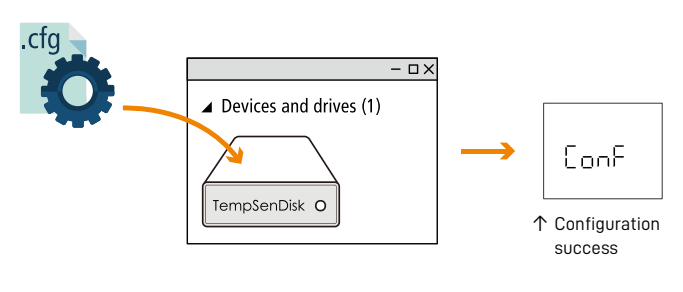

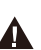

H

Configuration profile created contains Local Time Zone information, so please download new configuration profile when you are in different time zone to avoid time error.

#### **▼ Configure Device via TempSen Express**

Connect logger to PC, open TempSen Express software, select configuration profile you need and click "Configure Device".

Please **DO NOT** remove logger from PC before you are prompted of configuration success.

Please download TempSen Express software from https://www.tempsen.com/downloads

#### **▼ LCD After Configuration**

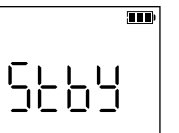

← Standby Ready for Manual Activiation (Press Start button) after configuration. Logger enters into sleep mode in 10 sec after configuration, please

 $\frac{1}{\sqrt{1-\frac{1}{\sqrt{1-\frac{1$ if there is no further button actions, until logger is started for recording.

### **Tempod® 90S**

Single Use Dry Ice Temperature Data Logger

## **TEMPSEN**

T: +86 21 6768 5210 F: +86 21 6768 5232 E: info@tempsen.com W: www.tempsen.com

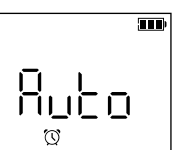

← Auto Wait for recording begins at preset time automatically after configuration.

#### **2> Start Recording**

Press and hold  $\left(\frac{\text{STAR}}{\text{STOP}}\right)$  button for 3 seconds to activate device and start recording.

Meanwhile  $\Box$  (go) flashing on LCD reminds you to keep current button action.

m  $\bigcap_{i=1}^n \mathbb{C}$  $\circ$ 

#### ← Start Delay (12.5 days)

LCD changes to time countdown if device was set to a start delay after successful activation.

**. REC** appears on downleft corner of LCD indicating recording begins.

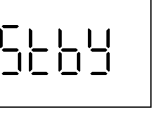

QG\_201013 REV QG\_201013 REV. C

## **Quick Guide**

#### **3> Stop Recording**

Press and hold  $\left(\frac{\text{star}}{\text{stop}}\right)$  button for 3 seconds to manually stop recording, meanwhile  $5 \text{to} P$  (stop) flashing on LCD reminds you to keep current button action until 5t oP becomes static, recording stopped successfully.

#### **4> Download Data**

#### **▼ Download PDF Report**

Connect Tempod® data logger to USB port, logger begins to generate PDF report automatically, and it would take couple of seconds to complete. The PDF report will be available in logger created removable storage device "TempSenDisk". Please copy the PDF report and save it to your computer.

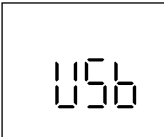

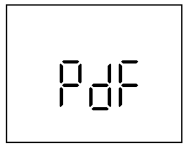

↑ Connecting to USB port ↑ Generating PDF Report

- Please DO NOT perform any "Save" or "Save as" actions within PDF reader software. Otherwise, content of PDF file will be reorganized by PDF reader and raw data embedded in PDF file becomes unrecognizable.
- Please DO NOT remove Tempod from USB port while it's still in process of generating PDF report.

#### **▼ Download Device via TempSen Express**

You could also download Tempod using TempSen Express software, connect device to computer, open TempSen Express software to start searching devices connected automatically, and then you could select the Tempod loggers discovered by TempSen Express to download data.

#### **5> LCD**

 $\mathbf{A}$ 

**▼ Full Screen**

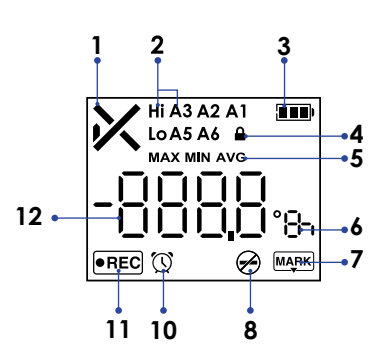

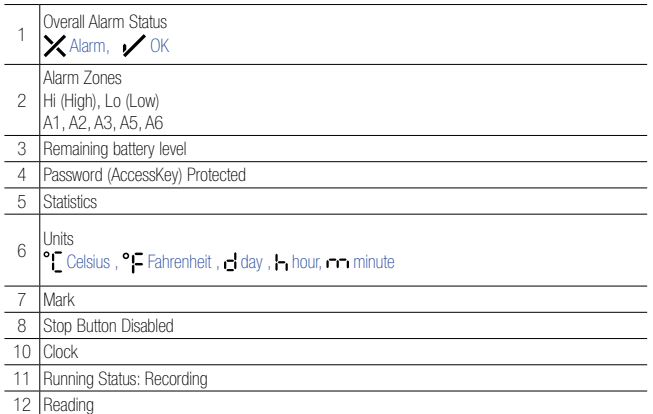

**▼ Home Screens**

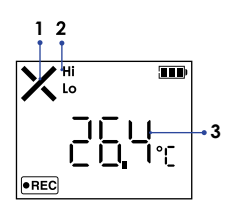

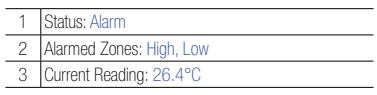

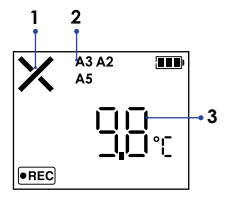

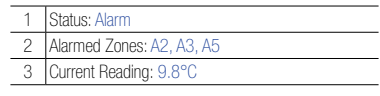

Max: 37.5°C 3 Marked events: 3

**▼ Logging Statistics**

°É

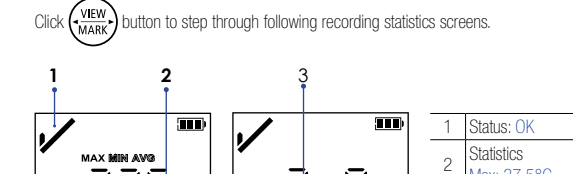

#### **▼ Errors**

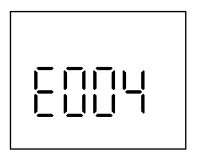

↖ Error: 004 Error message appears on device LCD when error condition occurs.

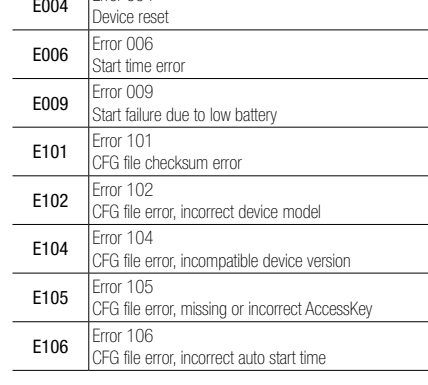

Error 004

Ū

**MARK** 

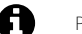

Please re-configure device to eliminate error.

#### **6> Battery**

#### **▼ Battery Indicator**

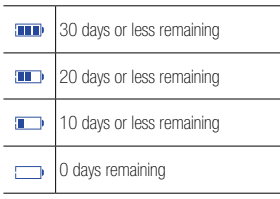

Battery life of Tempod 90S is 30 days at logging interval of 5 minutes or above, it starts countdown since recording begins, please check the table left for the meaning of battery indicators.

#### Expiry Date

Expiry date is printed on the back of logger, please use the data logger before expiry date.

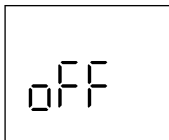

After logger expired, logger enters power off status and show "oFF" on LCD when user attempts to program or start the expired and unused logger.

## Qualified for Air Transportation Monitoring

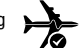

Battery supplied with Tempod passed the Part III, SubSection 38.3 of the UN Manual of Tests and Criteria. Tempod<sup>®</sup> data logger is also certified to meet requirements in General Requirements and Section II of Packaging Instruction 970, IATA Dangerous Goods Regulations. Tempod® complies with RTCA-DO160G Environmental Conditions and Test Procedures for Airborne Equipment, it's allowed to used in air freight in active status.

#### **7> Other Actions**

#### **▼ Time Mark**

Press  $\left(\frac{\text{view}}{\text{MARK}}\right)$  button for 3 seconds to add a time stamped mark. Up to 9 marks available.

#### **8> Important Usage Information**

- You could learn more help information via www.tempsen.com/help
- You could choose to Show Tabular Data in PDF report during configuring device, but please note that it will take at around one minute to create PDF report with 28800 data points in tabular data pages after device connected to computer. Computer is not able to discover device connected until PDF report generation completes.
- If error occurs after configuration, please try to re-configure data logger to eliminate error.

#### **9> Warranty**

TempSen warrants this TempSen-branded hardware product against defects in materials and workmanship under normal use for a period of ONE (1) YEAR from shipment date ("Warranty Period"). If a hardware defect arises and a valid claim within the Warranty Period, as its option and to the extent permitted by law, TempSen will either (1) repair the hardware defect at no charge, using new parts or parts equivalent to new in performance and reliability, (2) exchange the new product with a product is new or equivalent to new in performance and reliability and is at least functionally equivalent to the original product, or (3) refund the purchase price of this product. TempSen may request that you replace defective parts with new or refurbished user-installable parts that TempSen provides in fulfillment of its warranty obligation. A replacement product or parts, including a user-installable part that has been installed in accordance with instructions provided by TempSen, assumes the remaining warranty of the original product or ninety (90) days from the date of replacement or repair, whichever provides longer coverage for you. When a product or part is exchanged, any replacement item becomes your property and the replaced item becomes TempSen's property. Parts provided by TempSen in fulfillment it's warranty obligation must be used in products for which warranty service is claimed. When a refund is given, the product for which the refund is provided must be returned to TempSen and becomes TempSen's property.

#### EXCLUSIONS AND LIMITATIONS

This Limited Warranty applies only to the hardware product manufactured by or for TempSen that can be identified by the "TempSen" trademark, trade name, or logo affixed to it. The Limited Warranty does not apply to any non-TempSen hardware product or any software, even if packaged or sold with the TempSen hardware. Manufacturers, suppliers, publishers, other than TempSen, may provide their own warranties to the end user purchaser, but TempSen, in so far as permitted by law, provides their products "as is". Software distributed by TempSen with or without the TempSen brand name (including, but not limited to system software) is not covered under this Limited Warranty. Refer to the licensing agreement accompanying the software for details of your rights with respect to its use.

TempSen does not warrant that the operation of product will be uninterrupted or errorfree. TempSen is not responsible for the damage arising from failure to follow instructions relating to the product's use.

This warranty does not apply: (a) to consumable parts, such as batteries, unless damage has occurred due to a defect in materials or workmanship; (b) to cosmetic damage, including but not limited to scratches, dents, and broken plastic on ports; (c) to damage caused with non-TempSen products; (d) to damage caused by accident, abuse, misuse, flood, fire, earthquake, or other external causes; (e) to damage caused by operating the product outside the permitted or intended uses described by TempSen; (f) to damage caused by service (including upgrades and expansions) performed by anyone who is not a representative of TempSen or TempSen Authorized Service Provider; (g) to a product or part that has been modified to alter functionality or capability without the written permission of TempSen; or (h) if any TempSen serial number has been removed or defaced.

IMPORTANT: DO NOT OPEN THE HARDWARE PRODUCT. OPENING THE HARDWARE PRODUCT MAY CAUSE DAMAGE THAT IS NOT COVERED BY THIS WARRANTY. ONLY TEMPSEN OR AN AUTHORIZED SERVICE PROVIDER SHOULD PERFORM SERVICE ON THIS HARDWARE PRODUCT.